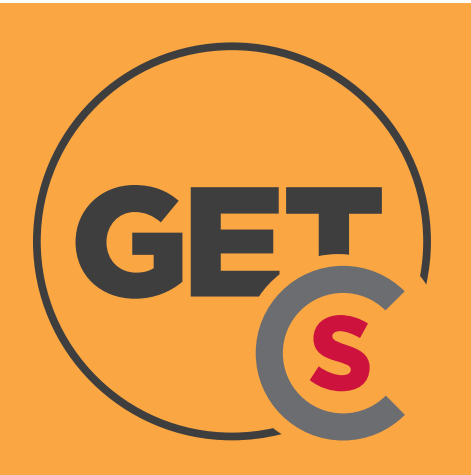

# GET MOBILE APP

The GET<sup>™</sup> CBORD is an online and mobile app where you can easily load money onto your Wildcat Bucks account, check your balances and view your transactions!

**Scan for access to dining plans in the Flickertail Dining Room & Wild Grounds Café**

**Pre-order food from the Wild Grounds Café**

**Students or anyone can deposit money into your Wildcat Bucks account 24/7**

ார்ப

**How do I log in online?** Visit get.cbord.com/NDSCSdining

### **How to get the App**

- Open Your App Store
- Search for **GET Mobile**
- Download App

### **Access your account**

- Open GET App
- Click on SEARCH ALL INSTITUTIONS
- In the search box type:

#### **North Dakota State College of Science**

- Click on North Dakota State College of Science
- Enter NDSCS Account ID information
- Use Face ID? Click 'Turn on Face ID' or 'I'll do it later'
- Create 4-digit pin
- Through the App you can view what dining plan you are on and what your usage is

GET can also be accessed by visiting get.cbord.com/NDSCSdining

## **How to access the Dining Center using App**

- Open App
- Click on Scan Card
- Hold phone up to Symbol Scanner at check stand
- Show photo to cashier

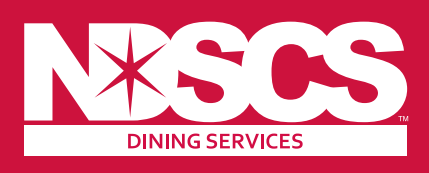

For more information, visit **Dining Services Hektner Student Center 145A** NDSCS.edu/Dining-GET

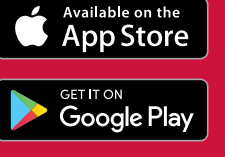

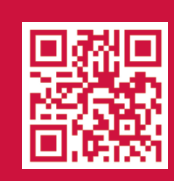

Add Funds